## Open Access requirements for the REF

# **Checking journal compliance**

This guide explains how to use Sherpa Romeo to the check publisher permissions of your chosen journal. It works with the "Article versions explained" guide, to make sure you choose the right version of your article to upload to KAR to comply with the new REF rules.

Read this alongside the "Open Access requirements for the REF – summary guide". If you're not sure what any of the terms mean, have a look at the "Open Access glossary".

# Does my journal comply?

All articles that are published by the Gold route meet the requirements. A journal meets the requirements if a publisher:

- allows the deposit of the Author's Accepted Manuscript or post-print in a repository, eg [KAR](http://kar.kent.ac.uk/)
- restricts access to the output for no more than 12 months for REF Panels A and B and 24 months for Panels C and D. This restricted access period is called an embargo.

Use the Sherpa Romeo service to check if a journal complies:

## How to use Sherpa Romeo

- 1. Go to [www.sherpa.ac.uk/romeo](http://www.sherpa.ac.uk/romeo)
- 2. Enter the journal's title in the Search box
- 3. Click **Search**
- 4. When the journal information is displayed, pay particular attention to the sections **"Author's Post-print"**, **"Restrictions"** and **"General Conditions"**

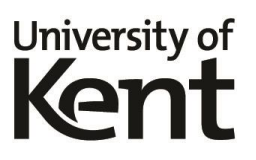

#### **Example 1: you are allowed to deposit your post-print in a repository**

An article in this journal is eligible for all REF panels.

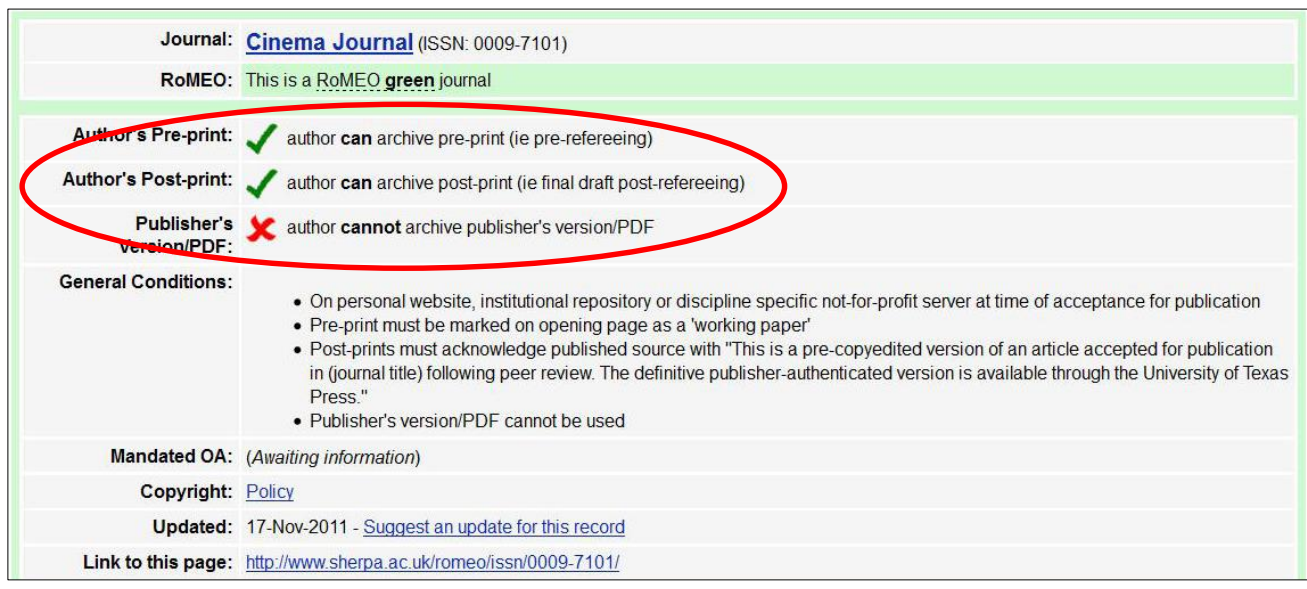

#### **Example 2: a 12 month embargo is required**

An article in this journal is still eligible for all REF panels.

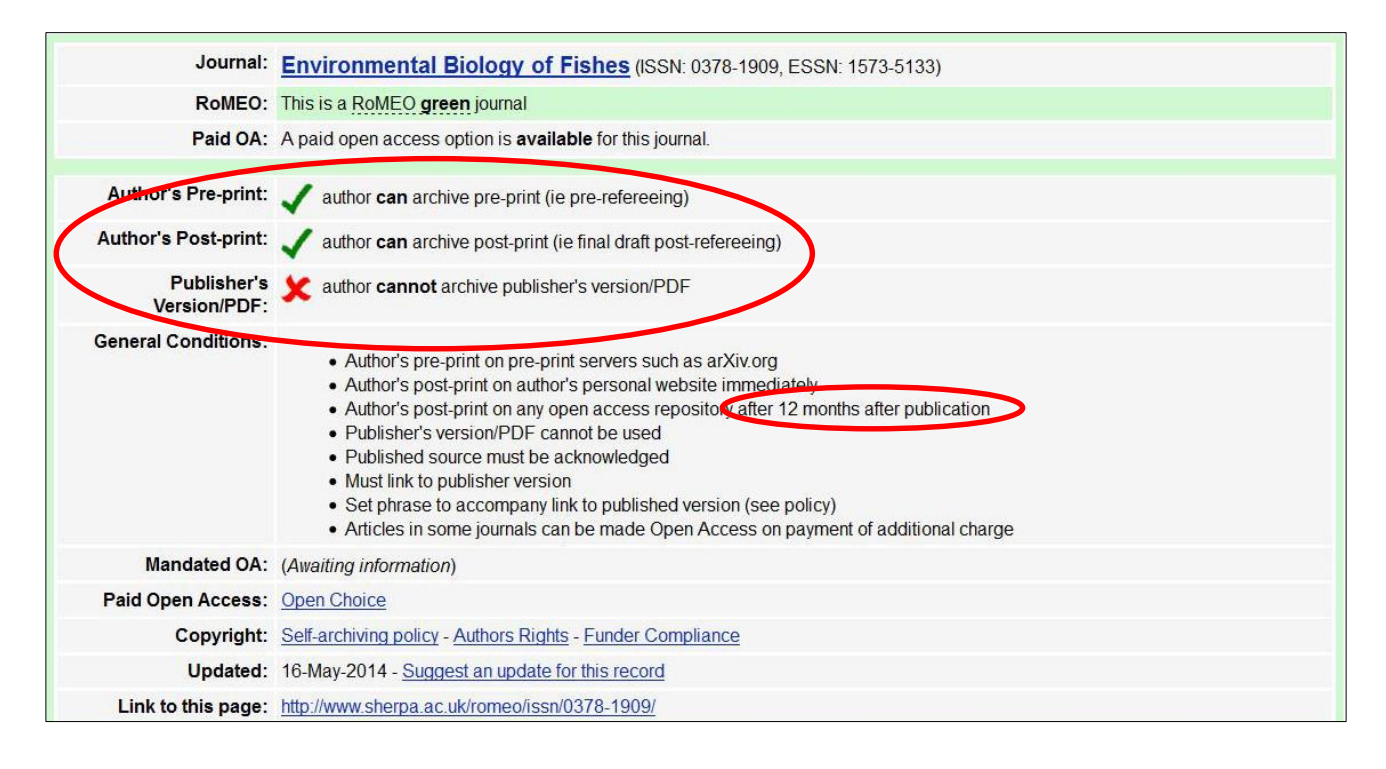

#### **Example 3: a 24 month embargo is required**

An article in this journal is still eligible for inclusion in REF panels C and D.

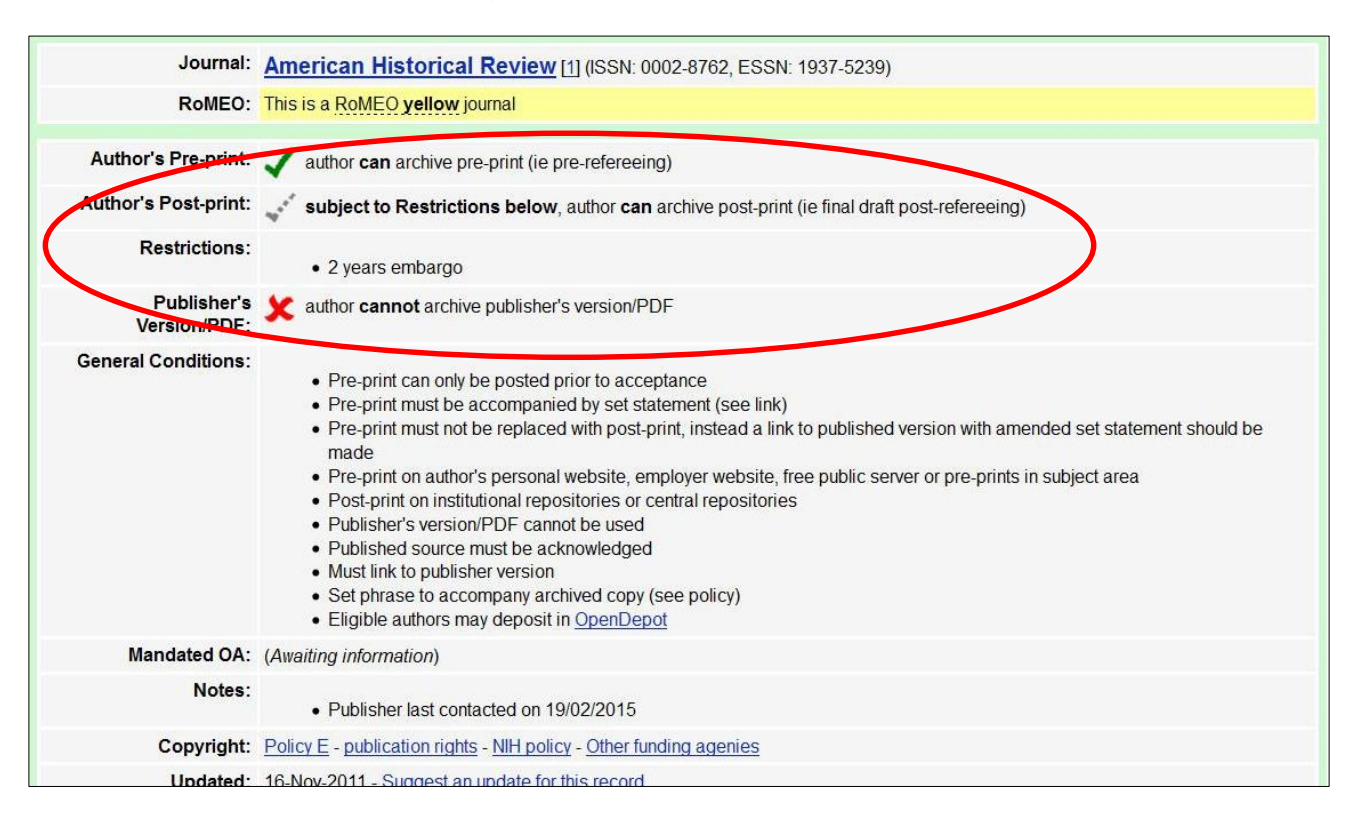

## Help and guidance

If you have any questions, please email [researchsupport@kent.ac.uk.](mailto:researchsupport@kent.ac.uk)

See the [Open Access pages](http://www.kent.ac.uk/library/research/open-access/index.html) for more information: search the Kent website for **open access at kent**.